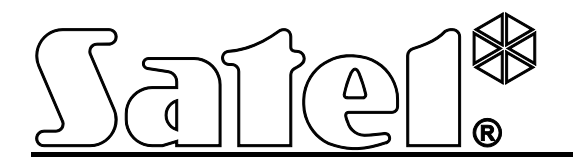

# **Convertidor GPRS/SMS GPRS-T1**

 $C \in$ 

SATEL sp. z o.o. ul. Schuberta 79 80-172 Gdańsk POLONIA tel. + 48 58 320 94 00 info@satel.pl [www.satel.eu](http://www.satel.eu/)

Versión del programa 2.01 composition del programa 2.01 composition del programa 2.01 composition del programa  $\frac{11}{11}$ 

# **PRECAUCIONES**

El módulo debe ser instalado por especialistas cualificados.

Antes de empezar el montaje, es necesario familiarizarse con el siguiente manual de instrucciones.

No se puede cambiar su construcción o bien realizar reparaciones por su propia cuenta. Esto se refiere sobre todo al reemplazo de componentes y elementos.

**Debido al carácter específico de la transmisión de datos utilizando la tecnología GPRS y a los gastos potenciales involucrados, se aconseja instalar en el convertidor la tarjeta SIM con un plan de tarifa que supone una transmisión de datos por lo menos de 10 MB.**

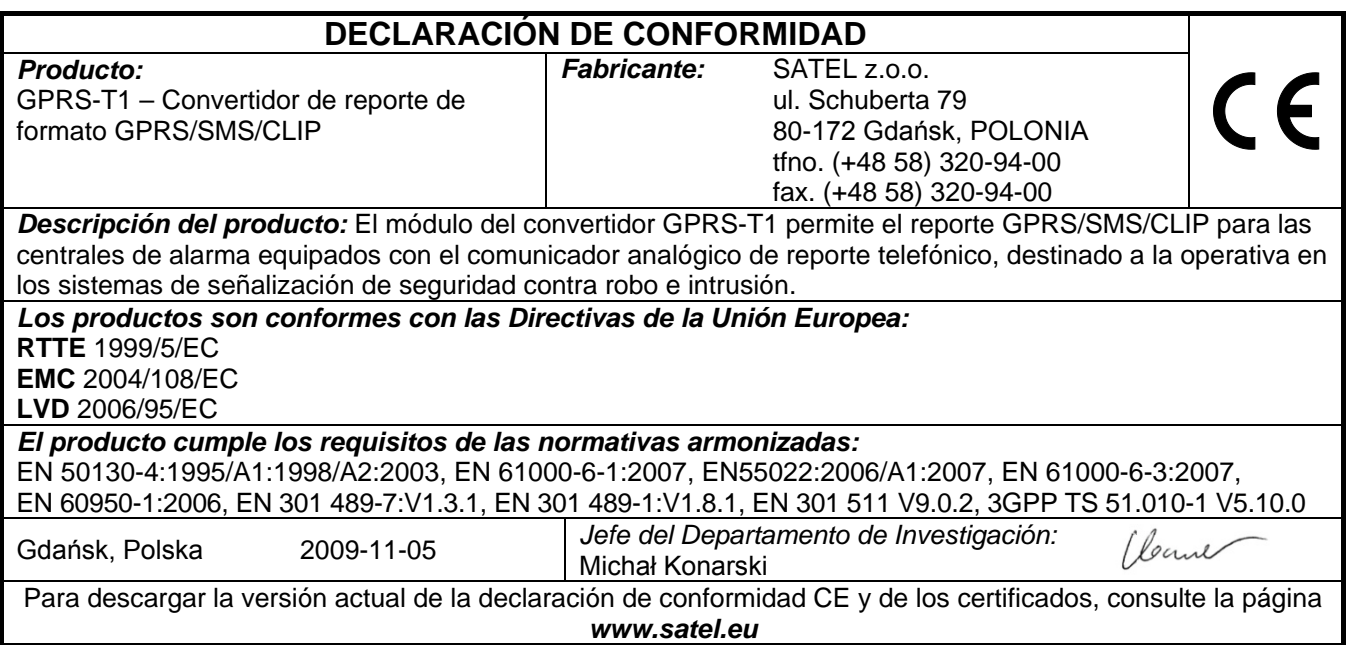

La empresa SATEL tiene como objetivo mejorar continuamente la calidad de sus productos, lo cual puede afectar en las modificaciones de su especificación técnica y los programas. Para obtener la información actualizada acerca de las modificaciones introducidas, visite nuestra página web:

http://www.satel.eu

El convertidor GPRS-T1 es un dispositivo dedicado a la operativa en los sistemas de alarma con la intención de enviar reportes vía la red GSM. Los códigos recibidos en formato telefónico pueden ser convertidos a la forma transmisible con el empleo de la tecnología GPRS o al formato del mensaje SMS. Utilizando la tecnología GPRS es posible enviar los códigos a la receptora de alarmas STAM-2 o al convertidor SMET-256. Los códigos pueden ser enviados en forma de mensaje SMS a cualquier receptora de alarmas que soporta el reporte SMS. A parte de la función de conversión de los códigos de eventos, el dispositivo proporciona la capacidad de notificar a través de los mensajes SMS o del servicio CLIP.

Para ejecutar algunas funciones, el convertidor utiliza las propiedades ofrecidas por el servicio CLIP, que permiten identificar al que origina la llamada y visualizar su número de teléfono. Por consiguiente, el test de transmisión puede ser generado y enviado sin que incurra en algunos gastos.

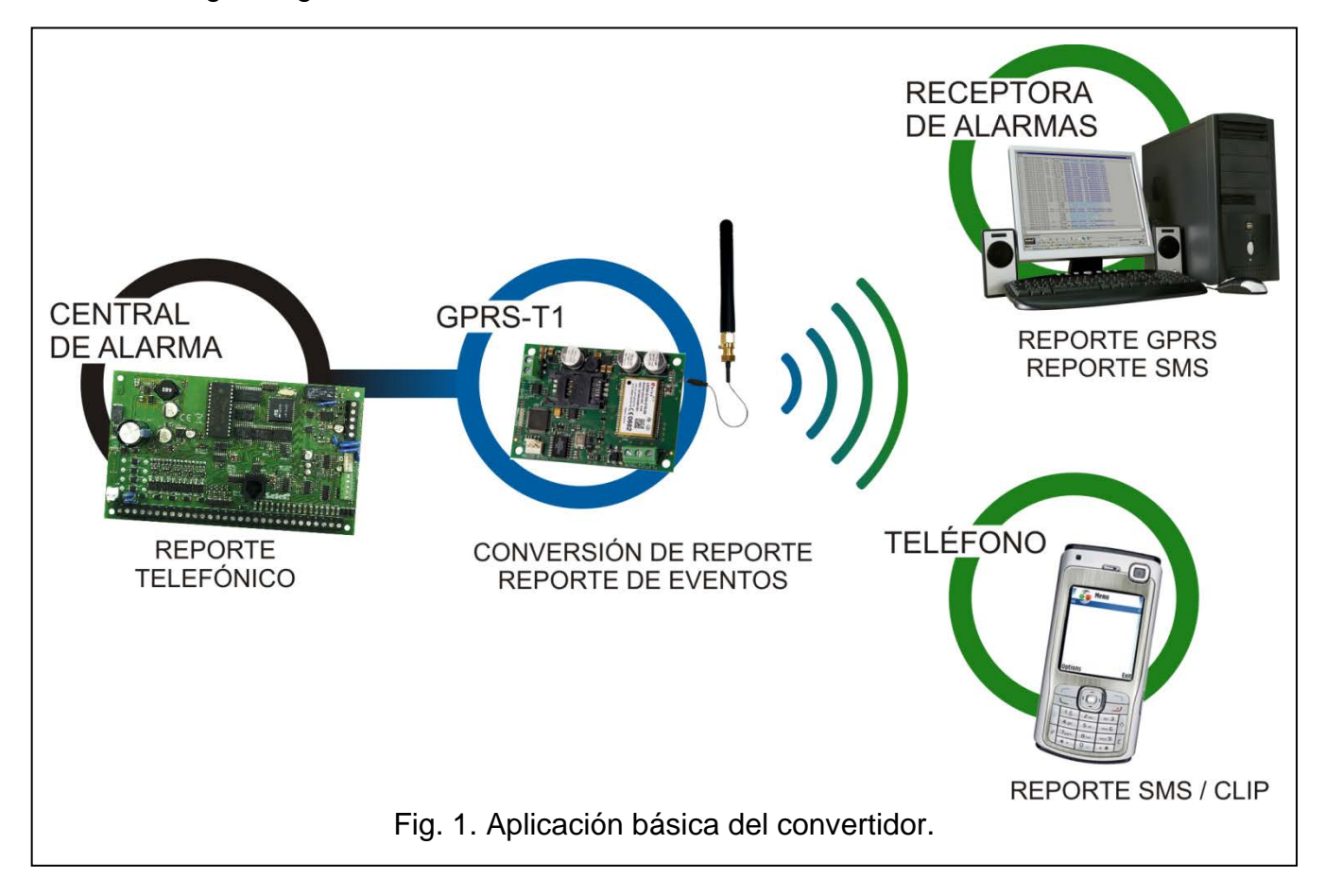

# **1. PROPIEDADES DEL CONVERTIDOR GPRS-T1**

- Simulación de la línea telefónica de la receptora de alarmas.
- Recepción de códigos de reporte enviados en formato telefónico DTMF (Ademco Express, Contact ID) o en formato SIA.
- Conversión y retransmisión de códigos de eventos a dos receptoras de alarmas.
- Acuse de recibo del código de evento:
	- − después de haber enviado el mensaje SMS (conversión de códigos al formato SMS);
	- − después del acuse de recibo de evento por la receptora de alarmas (conversión de códigos al formato transmisible en la tecnología GPRS);
	- − inmediatamente después de haber recibido el evento (mensaje SMS o CLIP).
- Capacidad del reemplazo automático de transmisión GPRS por el mensaje SMS, en caso de problemas con la transmisión GPRS.
- Transmisión codificada de eventos enviados utilizando la tecnología GPRS.
- Notificación por medio de los mensajes SMS o del servicio CLIP sobre 32 eventos seleccionados.
- Test de transmisión periódico para comprobar el funcionamiento correcto del GPRS-T1:
	- − a los números de teléfono seleccionados (a través del SMS o servicio CLIP);
	- − a la receptora de alarmas.
- Capacidad de generar un test de transmisión adicional:
	- − después de la identificación del número de teléfono del que originó la llamada (servicio CLIP);
	- − después de la recepción del comando desde el programa GPRS-SOFT.
- Opción de verificar el estado de recursos disponibles y la validez de cuenta de la tarjeta SIM instalada en el módulo.
- Indicador del nivel de la señal GSM recibida por el teléfono móvil industrial y un indicador de problemas relacionados con el inicio de sesión en la red GSM.
- Salidas que indican problemas con el inicio de sesión en la red GSM.
- Configuración del convertidor:
	- − local a través del puerto RS-232 (TTL);
	- − remota a través de la red GSM (tecnología GPRS).
- Reinicio automático del módulo.
- Tensión de alimentación nominal 12 V (±15%).

# **2. DESCRIPCIÓN DE LA PLACA BASE**

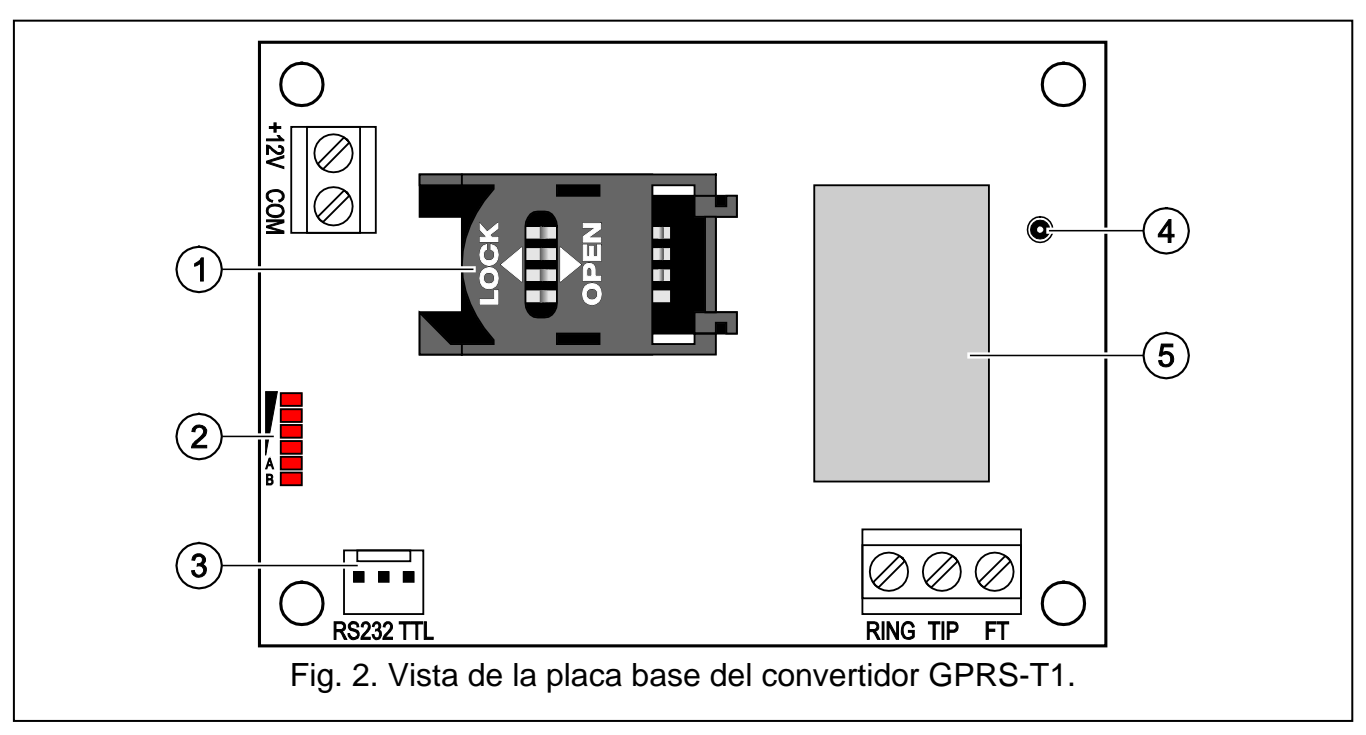

<span id="page-3-0"></span>Leyendas para la figura [2:](#page-3-0)

1 - **slot para la tarjeta SIM.** No es recomendable ingresar la tarjeta SIM al slot antes de programar en el convertidor el código PIN de la tarjeta (si la tarjeta requiere introducir el código PIN). Si los códigos de eventos deben ser enviados utilizando la tecnología GPRS, el servicio GPRS tiene que ser activado en la tarjeta instalada en el GPRS-T1.

- 2 **diodos LED** que indican el estado del GPRS-T1. El diodo A parpadea cuando la transmisión GPRS se está realizando. El diodo B parpadea cuando el mensaje SMS está siendo enviado o el GPRS-T1 está realizando la llamada (test de transmisión CLIP). Los demás diodos indican con su encendido el nivel de la señal recibida por el teléfono GSM. El parpadeo simultáneo de los diodos A y B indica el inicio de sesión en la red. Cuando el inicio de sesión en la red GSM no ha sido exitoso, el parpadeo de los demás diodos informa sobre los fallos (ver: fig. [3\)](#page-4-0).
- 3 **puerto RS-232 (estándar TTL)** permite conectar el GPRS-T1 con el ordenador (es posible realizar la conexión a través de los cables incluidos en el juego fabricado por la empresa SATEL y designado con la referencia DB9FC/RJ-KPL).
- 4 **conector para conectar la antena.**
- 5 **teléfono industrial GSM.**

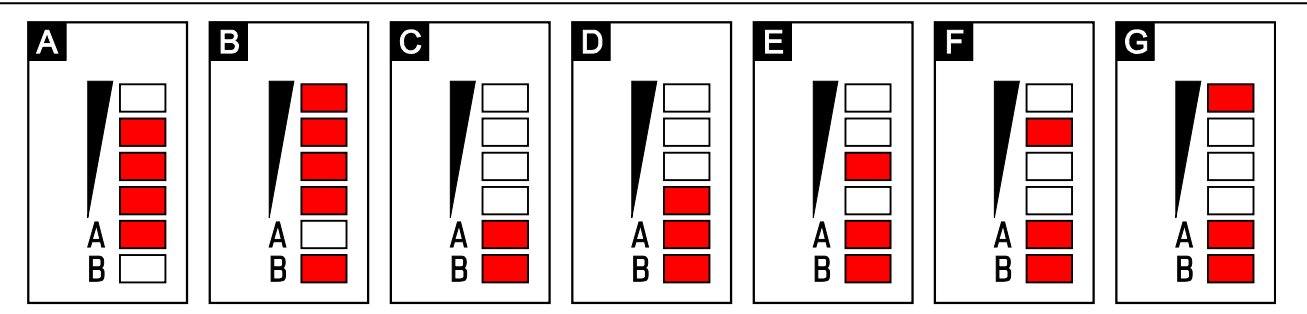

<span id="page-4-0"></span>Fig. 3. Ejemplos de los estados indicados por los diodos LED. **A (diodo A parpadea, los demás iluminados)** – la transmisión GPRS se está realizando; nivel de señal: 3. **B (diodo B parpadea, los demás iluminados)** – el mensaje SMS está siendo enviado o el convertidor está realizando la llamada (test de transmisión CLIP); nivel de señal: 4. **C (diodos parpadean)** – el inicio de sesión en la red GSM. **D (diodos parpadean)** – el inicio de sesión en la red GSM no ha sido exitoso; falta tarjeta SIM. **E (diodos parpadean)** – el inicio de sesión en la red GSM no ha sido exitoso; falta código PIN. **F (diodos parpadean)** - el inicio de sesión en la red GSM fracasó; código PIN incorrecto. **G (diodos parpadean)** – el inicio de sesión en la red GSM fracasó; la tarjeta ha sido bloqueada después de tres tentativas de introducir un código PIN correcto (es necesario utilizar el código PUK para desbloquear la tarjeta).

Descripción de los bornes:

- **+12V** entrada de alimentación (12 V cc ±15%).
- **COM** masa.
- **TIP, RING** bornes para conectar el comunicador telefónico con la central de alarmas.
- *Nota: NO conectar la central telefónica o los dispositivos que simulan la línea telefónica analógica con los bornes TIP y RING.*
- **FT** salida tipo OC que indica un problema con el inicio de sesión en la red GSM. Está activada aprox. 2 minutos después de que aparezca un fallo. Si está activada, está cortocircuitado a tierra y continúa en tal estado hasta iniciar la sesión en la red GSM. El problema al iniciar la sesión en la red GSM puede ser causado por:
	- la inaccesibilidad de la red GSM (fuera de cobertura),
	- la falta o el deterioro de la antena,
	- la introducción de código PIN incorrecto,
	- la falta de tarjeta SIM.

Alguna información adicional puede ser proporcionada por los diodos LED instalados en la placa base (ver: fig. [3\)](#page-4-0).

# **3. INSTALACIÓN**

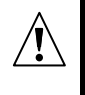

**Todas las conexiones eléctricas deben ser realizadas únicamente cuando la alimentación esté desconectada.**

**No es recomendable conectar la alimentación del dispositivo cuando la antena está desconectada.**

Es preciso instalar el convertidor GPRS-T1 en áreas cerradas, con un nivel de humedad del aire normal. Al seleccionar el lugar de la instalación, es conveniente tomar en consideración que las paredes gruesas, las paredes de metal, etc. reducirán el nivel de la señal radio. El montaje en la vecindad de instalaciones electrónicas no es recomendado porque puede tener un efecto negativo sobre el funcionamiento del dispositivo.

La fuente de alimentación del módulo debe suministrar la corriente de salida suficiente y debe ser equipada con una batería.

El procedimiento para realizar la instalación es el siguiente:

- 1. Conectar la antena con el enchufe en la placa base. Es conveniente mantener especial cuidado en no dañar el enchufe.
- 2. Conectar los bornes del comunicador telefónico de la central con los bornes TIP y RING del GPRS-T1.
- 3. Conectar los cables de alimentación con los bornes +12V y COM.
- 4. Conectar el ordenador con el puerto RS-232 (TTL) del GPRS-T1 (ver: capítulo ["Programación local a través del puerto RS-232 \(TTL\)"](#page-6-0)).
- 5. Activar la alimentación del GPRS-T1.
- 6. Utilizando el programa GPRS-SOFT definir el código PIN de la tarjeta SIM (si la tarjeta requiere introducir el código PIN), que será instalada en el convertidor.
- 7. Desactivar la alimentación del GPRS-T1.
- 8. Introducir la tarjeta al slot (ver: fig. [4\)](#page-5-0).
- 9. Activar la alimentación del GPRS-T1. El inicio de sesión puede durar un par de minutos.

<span id="page-5-0"></span>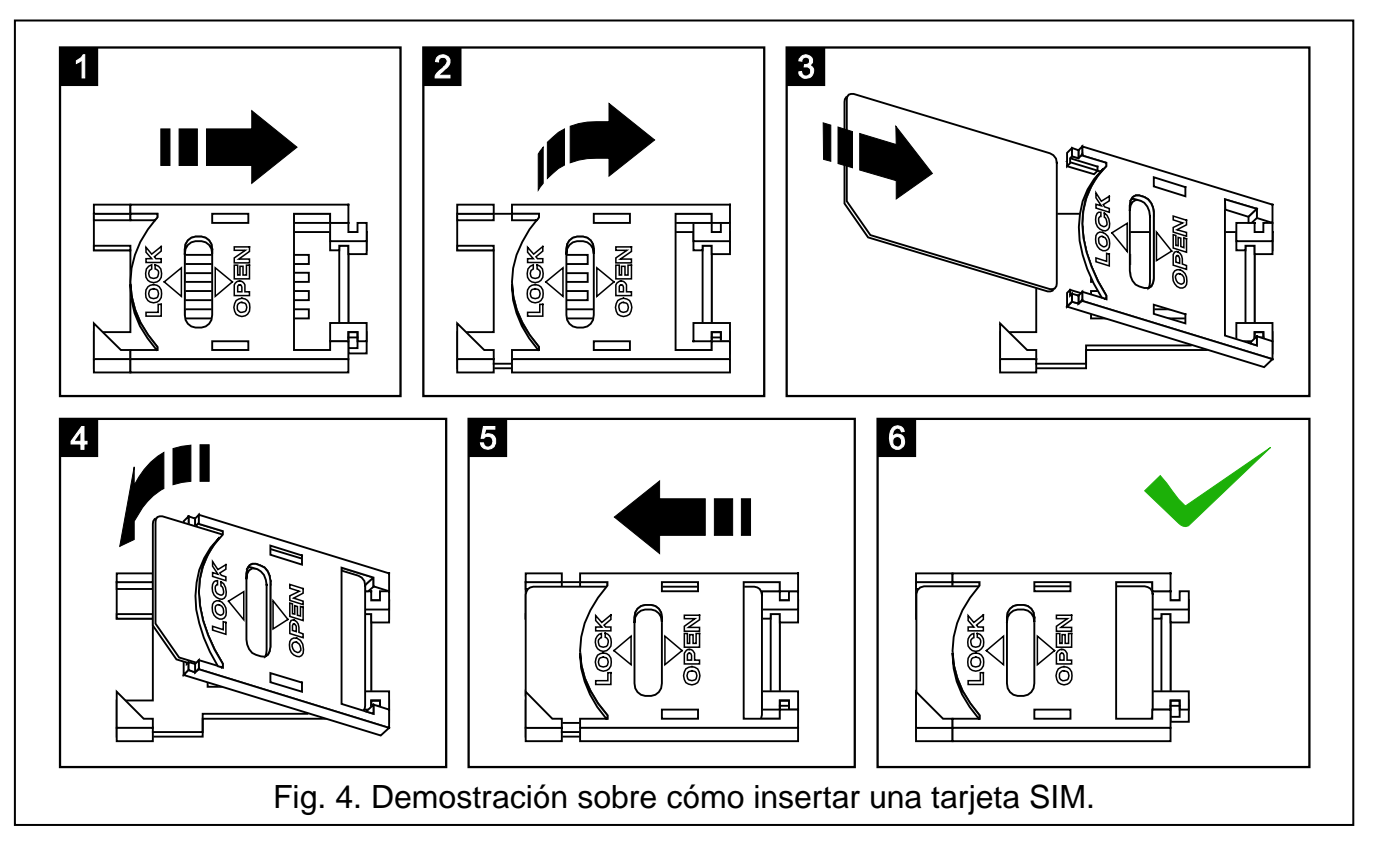

*Nota: Si el código PIN de la tarjeta SIM es incoherente con el código introducido en los ajustes del GPRS-T1, los diodos LED incorporados en la placa base informarán sobre tal situación (ver: fig. [3](#page-4-0) ejemplo F). La siguiente tentativa de ingresar el código PIN se realizará después de 30 segundos. Después de la tercera tentativa de introducir un código PIN, la tarjeta SIM será bloqueada. Para entrar el código PUK y desbloquear la tarjeta SIM, es preciso retirar e insertarla en el teléfono móvil.*

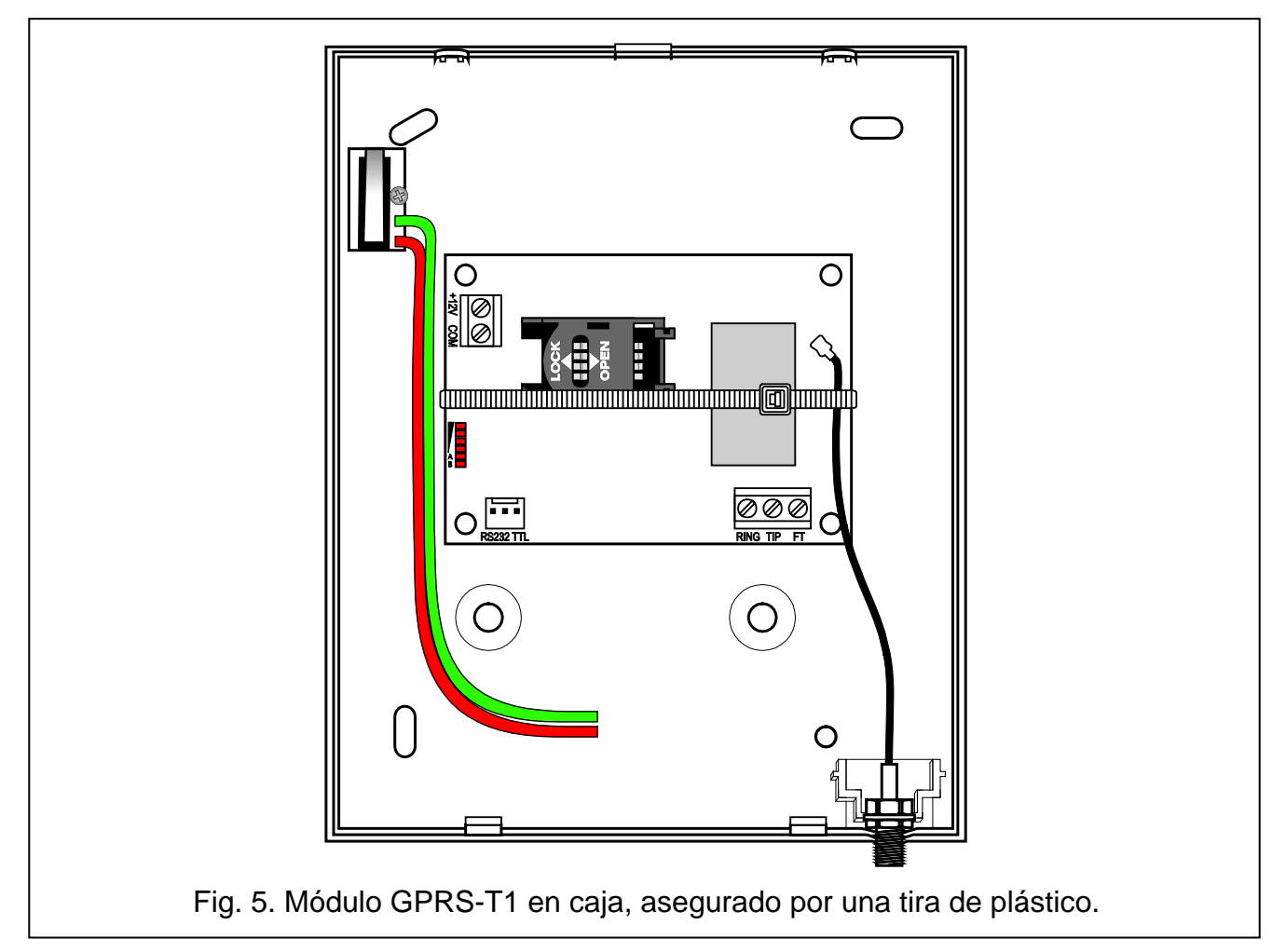

*Nota: Antes de empezar a utilizar el módulo, retire la tira de plástico que asegura el dispositivo durante su transporte. Tenga especial cuidado al quitar la tira para no deteriorar ningún elemento de la placa electrónica.*

# **4. PROGRAMACIÓN Y CONFIGURACIÓN DEL GPRS-T1**

El programa GPRS-SOFT sirve para programar y configurar el convertidor. El programa está suministrado gratuitamente con el dispositivo. La comunicación entre el programa y el convertidor puede ser ejecutada de modo local o remoto. El GPRS-T1 con los ajustes de fábrica puede ser programado únicamente de modo local.

## <span id="page-6-0"></span>**4.1 PROGRAMACIÓN LOCAL A TRAVÉS DEL PUERTO RS-232 (TTL)**

El puerto serie COM del ordenador tiene que ser conectado con el puerto RS-232 (TTL) en la placa base del convertidor. Los cables que sirven para realizar la conexión están disponibles en el kit denominado DB9FC/RJ-KPL. Es preciso indicar en el programa GPRS-SOFT el puerto COM del ordenador que será utilizado para comunicación con el GPRS-T1. A tal fin, es necesario hacer un clic con el cursor del ratón sobre el botón "Configuración" (ver: fig. [6](#page-7-0) y la leyenda para la figura) y en la ventana que será visualizada, seleccionar uno de los puertos COM del ordenador disponibles. Después de la activación del puerto seleccionado, el programa establecerá la comunicación con GPRS-T1.

## **4.2 PROGRAMACIÓN REMOTA UTILIZANDO LA TECNOLOGÍA GPRS**

#### **Durante la programación remota del convertidor, todas las funciones que requieren el uso del teléfono GSM serán desactivadas.**

La programación remota es posible cuando la opción "Programación remota" está activada en el GPRS-T1 y cuando los siguientes elementos han sido programados:

- − código PIN (si la tarjeta requiere introducir el código PIN);
- − nombre de punto de acceso (APN) para la conexión Internet GPRS;
- − nombres de usuario para la conexión Internet GPRS;
- − contraseñas para la conexión Internet GPRS;
- − dirección IP del servidor DNS que debe ser utilizado por el GPRS-T1 (la dirección del servidor DNS no requiere programación, si la dirección del ordenador será introducida en formato numérico – 4 números decimales separados por puntos);
- − códigos de inicialización de la conexión con el ordenador.

El ordenador en el que el programa GPRS-SOFT será activado, es conveniente que posea la dirección IP visible desde Internet (llamado dirección IP pública). Aparte de eso, es importante que el puerto de servidor de red sea redireccionado para que sea posible la conexión con el ordenador.

Para establecer la comunicación entre el GPRS-T1 y el ordenador, es preciso seguir el siguiente procedimiento:

- 1. Poner en marcha el programa GPRS-SOFT.
- 2. Hacer clic con el ratón sobre el botón "Configuración" (ver: fig. [6](#page-7-0) y la leyenda para la figura). En la ventana que será visualizada, introducir el número del puerto TCP seleccionado para la comunicación con el GPRS-T1. Este número tiene que ser incluido en un mensaje SMS que será enviado al número de teléfono GSM del GPRS-T1 para iniciar la comunicación.
- 3. Hacer clic con el ratón sobre el botón  $\mathbf{r}$  (ver fig. [6\)](#page-7-0). En el menú que será visualizado, seleccionar "TCP/IP". El servidor será activado.
- 4. Enviar un mensaje SMS en el número de teléfono del convertidor GSM. El mensaje SMS debe presentar la forma siguiente: **xxxx=aaaa:p=** ("xxxx" es el código definido en el GPRS-T1 que inicia la comunicación con el programa GPRS-SOFT – "**SMS de inicialización**"; "aaaa" es la dirección del ordenador con el que el ordenador debe establecer la comunicación, presentado en forma numérica o en forma de nombre; "p" corresponde al número del puerto de la red sobre el cual la comunicación con el programa GPRS-SOFT debe establecerse). El convertidor se conectará con el ordenador cuya dirección ha sido incluida en el mensaje SMS.

## **4.3 DESCRIPCIÓN DEL PROGRAMA**

## **4.3.1 MENÚ PRINCIPAL**

<span id="page-7-0"></span>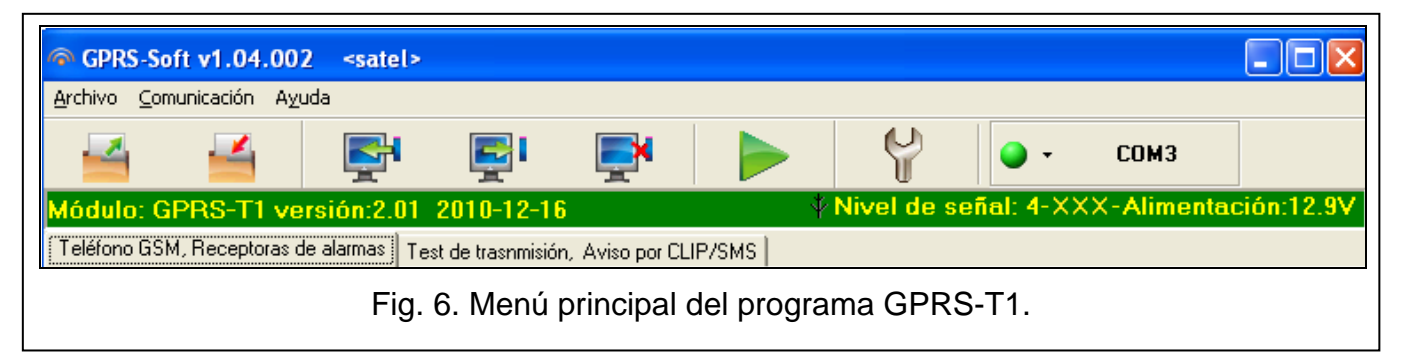

Leyenda para la figura [6:](#page-7-0)

- 1 **Lectura desde archivo** botón que permite la lectura de datos de configuración desde el archivo.
- 2 **Grabar el archivo**  botón que permite guardar los datos de configuración en un archivo.
- 3 **Lectura** botón que permite la lectura de datos desde el módulo.
- 4 **Escritura** botón que permite la escritura de datos en el módulo.
- 5 **Suspender** botón que permite interrumpir la lectura/escritura de datos.
- 6 **Inicio del test de transmisión**  botón que inicia el envío del test de transmisión del GPRS-T1 (en el caso de la programación remota, el test de transmisión será enviado únicamente después del fin de la comunicación con el convertidor).
- 7 **Configuración** botón que permite abrir la ventana "Conexión". En esta ventana, es posible configurar los parámetros referidos al método de comunicación entre el programa y el GPRS-T1:
	- seleccionar el puerto COM del ordenador a través del cual la programación local será realizada;
	- introducir el número del puerto TCP que servirá para la programación remota del convertidor. Es posible introducir varios valores del 1 al 65535.
- 8 **Conexión** dependiendo del método de comunicación con el convertidor, seleccionado por medio de la tecla  $\mathbf{r}$ , la pulsación de la tecla puede:
	- activar/desactivar el puerto COM del ordenador (programación local a través del puerto RS-232);
	- activar/desactivar el servidor (programación remota utilizando la tecnología GPRS y el protocolo TCP/IP) – la pulsación de la tecla simultáneamente abre la ventana que informa sobre el estado del servidor.

El color del botón indica el estado de la comunicación actual:

 $|\bigcirc|$  – color verde – puerto COM del ordenador activado / servidor activado;

 $\|\Theta\|$  – color gris – puerto COM del ordenador desactivado / servidor desactivado.

- 9 botón que permite seleccionar el modo de comunicación con el convertidor: programación local a través del puerto RS-232 o la programación remota utilizando la tecnología GPRS y el protocolo TCP/IP.
- 10 información sobre el modo de comunicación con el GPRS-T1:
	- COMn (n = número del puerto COM) comunicación a través del puerto RS-232;
	- TCP/IP comunicación utilizando la tecnología GPRS.
- 11 nombre del módulo.
- 12 versión del firmware del programa del módulo (número de versión y fecha de compilación).
- 13 nivel de la señal recibida por la antena GSM y el nombre del proveedor/operador cuyos servicios utiliza el convertidor. Si el teléfono del GPRS-T1 no ha sido capaz de loguearse a la red GSM, el icono  $\mathbb{R}$  será visualizado aquí para indicar el fallo.
- 14 nivel actual de la tensión de alimentación del convertidor.

#### **4.3.2 PESTAÑA "TELÉFONO GSM, RECEPTORA DE ALARMAS"**

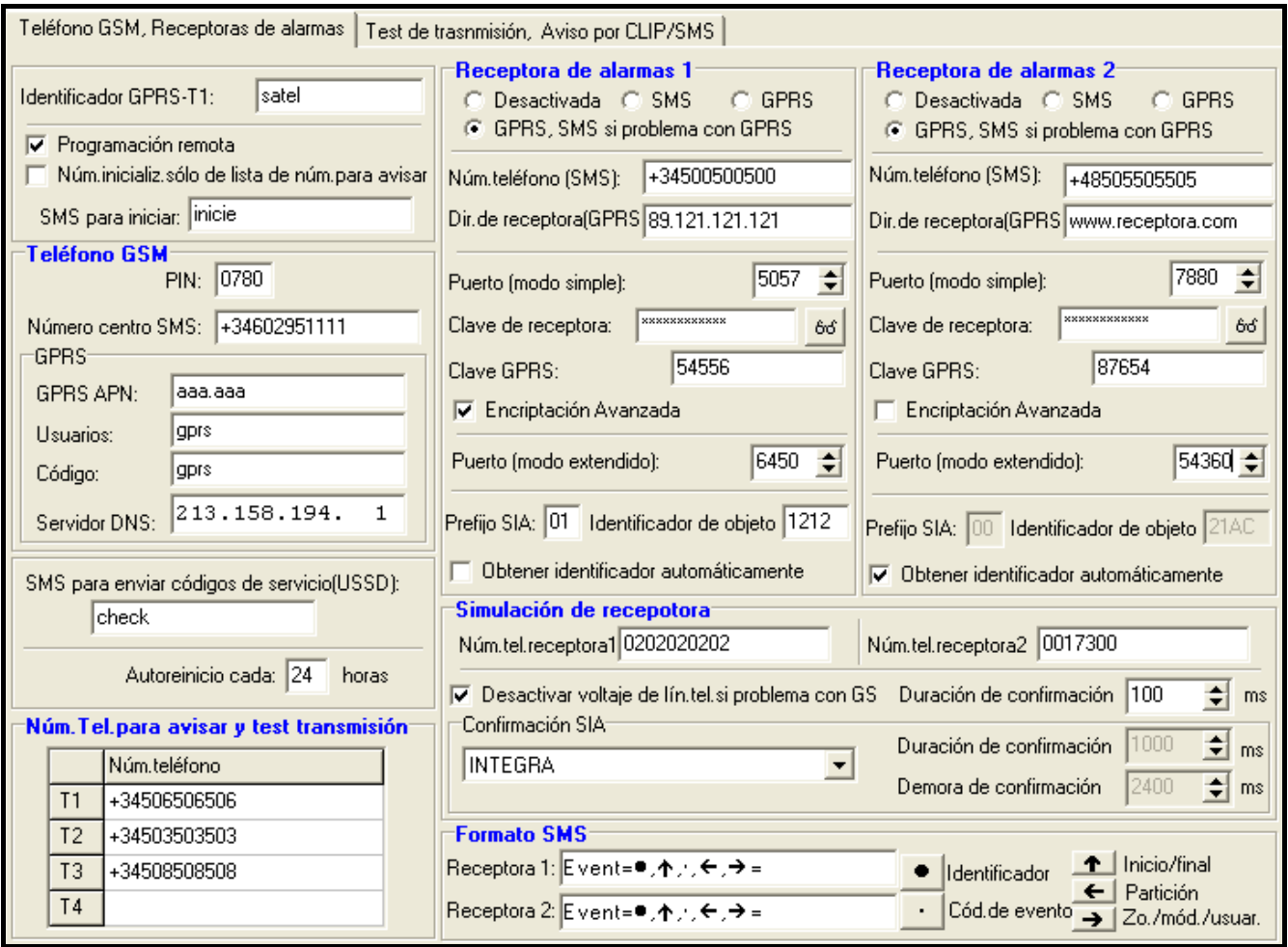

Fig. 7. Pestaña "Teléfono GSM, Receptoras de alarmas".

#### **Programación**

- **Identificador GPRS-T1** secuencia de 1 a 8 caracteres alfanuméricos para identificar el GPRS-T1. La comunicación entre el programa y el convertidor es posible sólo cuando el identificador introducido en este campo corresponde a éste guardado en el convertidor. Ningún identificador está programado en el GPRS-T1 con los ajustes de fábrica. La comunicación con tal módulo puede ser establecida sin que el identificador sea introducido en el programa, pero en cuanto la comunicación se haya establecido, el programa generará un identificador aleatorio. Es posible guardarlo en el convertidor o introducir otro y guardarlo.
- **Programación remota** la opción debe ser activada si la programación remota del módulo utilizando la tecnología GPRS debe estar disponible.
- **Número de inicialización sólo de la lista de números para avisar** si la opción está activada, el mensaje SMS que inicia la programación remota tiene que ser enviado desde el teléfono cuyo número está guardado en la memoria del convertidor en la lista de teléfonos para avisar.
- **SMS de inicialización** es conveniente que el código esté incluido en el mensaje SMS enviado al número de teléfono GSM del GPRS-T1 para que el convertidor intente conectar con el ordenador cuya dirección IP y cuyo puerto de comunicación han sido incluidas en el mensaje SMS.

#### **Teléfono GSM**

**PIN** – código PIN de la tarjeta SIM (si la tarjeta requiere introducir el código PIN).

- *Nota: La introducción del código PIN incorrecto puede ocasionar el bloqueo de la tarjeta SIM.*
- **Número de centro del servicio SMS** número de teléfono del centro del servicio SMS que entrega los mensajes SMS. Es necesario introducir el número, si el GPRS-T1 debe enviar los mensajes SMS. El número guardado en el convertidor debe ser adecuado para la red en la que funciona el teléfono GSM (dependiendo de la tarjeta SIM incorporada en el GPRS-T1).
- **GPRS APN**  nombre de punto de acceso para la conexión Internet GPRS.
- **Usuario** nombre de usuario para la conexión Internet GPRS.
- **Contraseña** contraseña para la conexión Internet GPRS.
- *Nota: Es conveniente que el APN, el nombre de usuario y la contraseña sean definidas, si la transmisión GPRS debe estar disponible (códigos de eventos, programación).*
- **Servidor DNS** dirección IP del servidor DNS que debe ser utilizada por el GPRS-T1. La dirección del servidor DNS es imprescindible cuando la tecnología GPRS es utilizada para transmitir los datos, si la dirección IP del dispositivo con el cual el convertidor está conectado (receptora de alarmas, ordenador con el programa GPRS-SOFT instalado), ha sido introducida en forma de nombre. Si todas las direcciones IP se introducen en forma numérica (4 números decimales separados por puntos), no se requiere la programación de la dirección del servidor DNS.

#### **Estado del módulo**

- **SMS para enviar los códigos de servicio (USSD)** contenido del comando de control que tiene que anteceder al código USSD en el mensaje SMS enviado al módulo. Los códigos USSD posibilitan p.ej. verificar el saldo de la tarjeta SIM instalado en el módulo. La forma de SMS tiene que ser la siguiente: **xxxx=yyyy=**, donde "xxxx" es comando de control, e "yyyy" es código USSD soportado por el operador de la red GSM en la que el teléfono está utilizado (eso depende de la tarjeta SIM instalada en el módulo). Una vez tal mensaje SMS se ha recibido, el módulo ejecutará el código USSD contenido en él. La respuesta obtenida del operador es enviada en forma de mensaje SMS al número de teléfono desde el que el comando ha sido enviado.
- *Nota: No es recomendable utilizar las funciones avanzadas disponibles debido al servicio USSD (cuando el menú está presentado en respuesta al comando introducido).*
- **Autoreinicio cada**  si el reinicio de ajustes del módulo debe ser repetido periódicamente, es preciso definir cada cuántas horas debe ser realizado. El primer reinicio de ajustes del módulo ocurrirá después de que el tiempo programado haya transcurrido desde que los ajustes han sido escritos en el módulo. Si se introduce un 0, la función será desactivada.

#### **Receptora de alarmas 1 / Receptora de alarmas 2**

#### *Observaciones:*

- *Utilizando la tecnología GPRS, los códigos de eventos pueden ser enviados a la receptora de alarmas STAM-2 o al convertidor SMET-256.*
- *La comunicación con el abonado que envía un evento a través de la tecnología GPRS debe ser testeada por la receptora de alarmas con la menor frecuencia posible. Si el valor está introducido en el campo de "Periodo de test" de la receptora de alarmas es inferior a 1 minuto, el convertidor redondeará el tiempo a 1 minuto. Es recomendado ajustar el valor máximo – 255 segundos.*
- *Si el convertidor debe enviar los códigos de eventos utilizando la tecnología GPRS, es necesario programar en la central un número adecuado de tentativas de conectar con la receptora de alarmas. Por lo tanto, el GPRS-T1 tendrá tiempo para recibir el acuse de recibo del evento transmitido de la receptora de alarmas.*
- **Desactivada** si esta opción está seleccionada, los códigos de evento no serán enviados a la receptora de alarmas.
- **SMS** si esta opción está seleccionada, los códigos de evento serán transmitidos a la receptora de alarmas en forma de mensajes SMS.
- **GPRS**  si esta opción está seleccionada, los códigos de evento serán enviados a la receptora de alarmas utilizando la tecnología GPRS.
- **GPRS, SMS, si problema con GPRS** si esta opción está seleccionada, los códigos de evento serán enviados a la receptora de alarmas utilizando la tecnología GPRS, pero cuando la tentativa de enviar el código ha fallado (la central no ha enviado el acuse de recibo del evento), el código de evento será enviado en forma de mensaje SMS.
- **Núm. teléfono (SMS)**  número de teléfono GSM utilizado por la receptora de alarma para recibir mensajes SMS. Debe ser precedido por prefijo nacional (+34 para España).
- **Dirección (GPRS)**  dirección de red de la receptora de alarmas. Puede ser introducida en forma de dirección IP (4 números decimales separados por puntos) o bien en forma de nombre.
- **Puerto (modo simple)** número de puerto TCP mediante el que la comunicación con la receptora de alarmas será ejecutada. **El número de puerto tiene que ser igual al número programado en la receptora de alarmas para gestionar los abonados en el modo simple**.
- **Clave de receptora**  introducir en este campo una serie de 1 a 12 caracteres alfanuméricos (cifras, letras y caracteres especiales) que definen la clave para la codificación de datos que deben ser enviados a la receptora de alarmas. **Tiene que ser coherente con la clave definida en la receptora de alarmas para el modo simple.**
- **Clave GPRS**  secuencia de 1 a 5 caracteres alfanuméricos que identifican al convertidor. Debe ser conforme con la clave definida en la receptora de alarmas ("Clave ETHM/ GPRS").
- **Encriptación avanzada**  al marcar la opción aumentamos el nivel de protección de la transmisión de datos a la receptora de alarmas. La opción requiere el convertidor SMET-256 con la versión de firmware 1.06 o bien posterior o la tarjeta STAM-1 PE y STAM-1 RE de versión 3.03 o posterior.
- **Puerto (modo extendido)**  número de puerto TCP, en el que la comunicación con la receptora de alarmas será chequeada. **El número tiene que ser igual al número programado en la receptora de alarmas para gestionar los abonados el modo extendido.**
- **Prefijo SIA**  2 caracteres, en el caso de formato SIA, precederán el "Identificador de objeto". Por lo tanto, es posible obtener un identificador que está compuesto por 6 dígitos. 2 caracteres hexadecimales (cifra o letras de A a F) pueden ser programados. La introducción de 00 significa que el prefijo no será añadido. No es recomendable utilizar el dígito 0 en el prefijo.
- **Identificador de objeto**  introducir en este campo 4 caracteres (cifras o letras de la A a la F), que servirán como un identificador durante el test de transmisión enviado por el GPRS-T1 (tests de transmisión enviados por la central y luego convertidos pueden poseer un identificador diferente). Está prohibido introducir el valor 0000 (GPRS-T1 no enviará el test de transmisión a la receptora de alarmas). No es recomendable utilizar el dígito 0 en el identificador.
- **Obtener identificador automáticamente**  seleccionar este campo, si el identificador de la central debe ser utilizado por el GPRS-T1 para convertir su propio test de transmisión. No es recomendable activar esta opción cuando varios identificadores son utilizados por la central con objeto de reporte (identificador utilizado en el test de transmisión del

convertidor será éste últimamente empleado por la central, lo que significa que los tests de transmisión del GPRS-T1 pueden ser enviados con diferentes identificadores).

#### **Números de teléfono para mensajes y test de transmisión**

Es posible programar 4 números de teléfono a los que el convertidor podrá enviar mensajes SMS si los códigos de eventos específicos son recibidos y serán realizados los tests de transmisión. Es conveniente que el número de teléfono sea precedido por el prefijo nacional (+34 para España).

#### **Simulación de la receptora de alarmas**

- **Número de teléfono de la receptora 1 / Número de teléfono de la receptora 2** introducir en este campo el número de teléfono definido en la central de alarmas para dicha receptora de alarmas. El convertidor simulará la recepción de códigos de eventos por esta central. Si ambos números de teléfono está programados y la central marcara otro número, el convertidor generará la señal de ocupación. Si uno de los números no está programado, el GPRS-T1 contestará todas las llamadas de la central de alarmas. Los códigos de eventos recibidos después de que la central haya llamado al número programado serán enviados a la receptora de alarmas para la cual este número está programado. Los códigos recibidos después de que la central de alarmas haya marcado cualquier otro número serán enviados a la receptora de alarmas para la cual el número de teléfono no ha sido programado. Si ningún número de teléfono ha sido programado, todos los códigos de eventos serán enviados a la receptora 1.
- **Desactivar el voltaje de la línea telefónica si hay problema con GSM** si está opción está activada y el teléfono GSM del GPRS-T1 falla en iniciar la sesión en la red GSM, el voltaje de la línea telefónica simulada por el convertidor será desactivado (central de alarmas reportará el fallo de la línea telefónica).
- **Duración de saludo de despedida ("kiss-off")** duración de la señal generada por el convertidor para reconocer la recepción del evento en el formato Ademco Express o bien Contact ID desde la central de alarmas. El valor introducido debe ser conveniente para los ajustes de la central de alarmas (para el formato de reporte seleccionado). Es posible programar los valores del intervalo de 100 a 2550 ms (por defecto: 600 ms).

#### **Confirmación SIA**

Si el convertidor debe recibir los eventos enviados en formato SIA, es preciso definir los parámetros referentes al acuso de recibo de los eventos. Es posible seleccionar de la lista un modo de confirmación adaptado al modelo correspondiente de la central de alarmas o bien "Configuración de usuario". En este último caso, es necesario definir individualmente los parámetros "Duración de confirmación" y "Demora de confirmación".

- **Duración de confirmación** es la duración de la señal generada por el convertidor con el fin de confirmar el evento recibido en el formato SIA a la central de alarmas. El valor introducido tiene que ser adecuado para los ajustes de la central de alarmas. Es posible programar los valores del intervalo de 100 a 2550 ms (por defecto: 100 ms). El campo está disponible en caso de seleccionar la opción "Configuración de usuario".
- **Demora de confirmación** tiempo por el cual la confirmación de acuso de recibo del evento en formato SIA por el convertidor será retardada. El valor introducido tiene que ser adecuado para los ajustes de la central de alarmas Es posible programar los valores del intervalo de 100 a 2550 ms (por defecto: 100 ms). El campo está disponible en caso de seleccionar la opción "Configuración de usuario".

#### **Formato SMS**

El formato de mensajes SMS para el reporte SMS debe ser definido conforme con los requisitos de la receptora de alarmas. El formato SMS programado por defecto en el convertidor corresponde a los ajustes de fábrica de la receptora de alarmas STAM-2 (versión de programa 1.2.0 o posterior). Los símbolos utilizados para programar el formato SMS tienen el siguiente significado:

- $\bullet$  identificador:
- $\uparrow$  inicio/fin;
- código de evento;
- $\leftarrow$  partición:
- $\rightarrow$  zona/módulo/usuario.

Para el formato Ademco Express sólo el identificador y código de evento son enviados. Los signos de interrogación serán enviados en lugar de otra información.

## **4.3.3 PESTAÑA "TEST DE TRANSMISIÓN, AVISO SMS / CLIP"**

#### **Test de transmisión**

El convertidor puede enviar sus propios tests de transmisión (independientemente de los tests de transmisión enviados por la central de alarmas y reenviados por GPRS-T1). Los tests de transmisión del convertidor pueden ser enviados periódicamente durante un intervalo de tiempo definido y, además, pueden ser generados después de identificar el número de teléfono del llamante (servicio CLIP) o después de recibir un comando del programa GPRS-SOFT. El test de transmisión puede tener la forma de mensaje SMS enviado al número de teléfono seleccionado, puede ser realizado utilizando el servicio CLIP a los números seleccionados o puede ser enviado en forma de código de evento a la receptora de alarmas.

- **Test de transmisión cada...** si el test de transmisión del GPRS-T1 debe ser de carácter periódico, es conveniente programar la cantidad de días, horas y minutos después de los cuales el test de transmisión debe ser enviado. El primer test de transmisión será enviado después de que transcurra el tiempo programado a partir del momento en que los ajustes han sido guardados en el convertidor.
- *Nota: Si un test de transmisión adicional es generado (utilizando el servicio CLIP o el comando del programa GPRS-SOFT), el tiempo antes de enviar de test de transmisión periódico será contado desde el principio.*

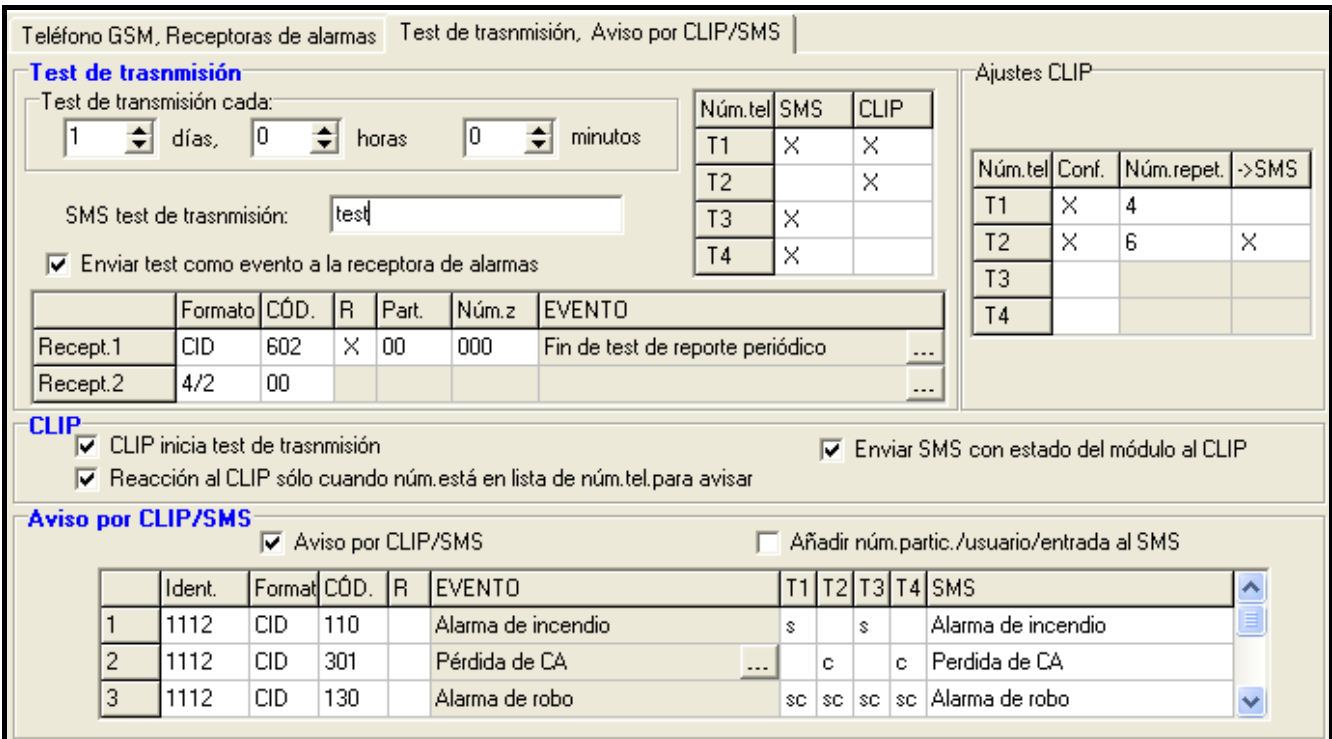

Fig. 8. Pestaña "Test de transmisión, aviso CLIP / SMS".

- **SMS test de transmisión**  introducir en este campo el contenido del mensaje SMS que será enviada como test de transmisión del GPRS-T1 a los números de teléfonos seleccionados.
- *Nota: Si se ha definido un tiempo durante el cual la transmisión de test será enviada y el campo "SMS de transmisión de test" queda vacío, a los números de teléfonos seleccionados serán enviados – en forma de transmisiones de test – los mensajes SMS que contienen la información sobre el estado del módulo (ver: opción "Enviar [SMS con estado del módulo al CLIP"](#page-15-0)).*
- **Enviar test como evento a la receptora de alarmas**  si esta opción está activada, el test de transmisión del GPRS-T1 puede ser enviado a la receptora de alarmas. El método de envío del código de evento (SMS, GPRS) depende de las reglas definidas para cada receptora de alarma en la pestaña "Teléfono GSM, receptoras de alarmas". Es necesario definir el código de evento que debe ser enviado.

#### **Códigos de evento para test de transmisión del GPRS-T1**

La tabla permite definir los códigos que serán enviados a las receptoras de alarmas para el test de transmisión del convertidor.

- **Formato** formato en el que el código de evento será enviado. Es posible seleccionar entre el formato 4/2 (para Ademco Express) o CID (Contact ID). Es preciso hacer doble clic con el ratón sobre el campo para cambiar el formato visualizado en el campo. Si el último evento ha sido convertido en formato SIA, este formato será visualizado en el campo.
- **Código** código de evento. Para el formato 4/2, 2 caracteres deben ser programados (cifras o letras de la A a la F), y para Contact ID – 3 dígitos. En el caso del formato Contact ID, es posible utilizar el editor de códigos. Para abrir la ventana del editor de códigos, hacer click con el ratón sobre el botón marcado con tres puntos, disponible en el campo "Evento".
- **R** campo que se refiere al código de evento que debe ser enviado en formato Contact ID. El dígito adicional en formato Contact ID indica si esto es un nuevo evento/desarmado, o un nuevo fin de evento/armado. Es conveniente seleccionar este campo, si el código de evento debe indicar el fin de evento/armado (doble clic con el ratón para seleccionar/quitar la selección).
- **Part.** campo que se refiere al código de evento que debe ser enviado en formato Contact ID. Es preciso introducir en este campo el número de la partición que será incluido en el evento enviado a la receptora de alarma.
- **Núm. Zo.** campo que se refiere al código de evento que debe ser enviado en formato Contact ID. Es preciso introducir en este campo el número de la zona que será incluido en el evento enviado a la receptora de alarma.
- **Evento** campo utilizado en el caso del formato Contact ID. En el campo es visualizada la descripción de evento cuyo código está introducido en el campo "Código". El botón marcado con tres puntos que abre el editor de códigos Contact ID, está disponible también en el campo "Evento".
- *Nota: El test de transmisión será enviado como un evento, si los siguientes parámetros y opciones están programados para la receptora de alarmas:*
	- *reporte GPRS (ver: capítulo ["Puesta en marcha del reporte por GPRS"](#page-17-0)) o reporte SMS (ver: capítulo ["Puesta en marcha del reporte por SMS"](#page-18-0)) está activado,*
	- *identificador de objeto distinto de "0000" está programado o la opción "Obtener identificador automáticamente" está disponible,*
	- *formato de reporte está programado,*

– *código de evento distinto de "00" para el formato 4/2 o distinto de "000" para el formato Contact ID está programado.*

#### **Test de transmisión enviado a los números de teléfonos**

La tabla permite definir la forma en la que el test de transmisión será enviado a los números de teléfono programados en la pestaña "Teléfono GSM, Receptoras de alarmas". Es necesario hacer doble clic con el ratón sobre el campo seleccionado para seleccionarlo/quitar la selección (campo está seleccionado si el símbolo "x" es visualizado en el campo).

- **SMS** seleccionar este campo, si el test de transmisión del convertidor debe ser enviado al número de teléfono seleccionado en forma de mensaje SMS.
- **CLIP**  seleccionar este campo, si el test de transmisión del GPRS-T1 debe ser realizado utilizando el servicio CLIP (GPRS-T1 marcará el número programado e intentará establecer la conexión durante 30 segundos – el número de teléfono del convertidor será visualizado en el teléfono).
- *Nota: No es recomendable contestar llamadas realizadas desde el GPRS-T1, si el test de transmisión CLIP debe ser ejecutado sin incurrir en gastos.*

#### **Ajustes CLIP**

La tabla permite determinar detalladamente cómo enviar el test de transmisión CLIP a los cuatro números de teléfono programados en la pestaña "Teléfono GSM, Receptoras de alarmas". Es necesario hacer doble clic con el ratón sobre el campo seleccionado para seleccionarlo/quitar la selección (campo está seleccionado si el símbolo "x" es visualizado en el campo).

- **Confirmación**  seleccionar este campo, si el convertidor debe esperar el acuse de recibo del test de transmisión utilizando el servicio CLIP. Para confirmar la recepción del test de transmisión CLIP, es necesario rechazar las llamadas entrantes del GPRS-T1.
- **Número de repeticiones**  si el campo "Confirmación acuse de recibo" está seleccionado, el test de transmisión con el uso del servicio CLIP puede ser realizado un número determinado de veces. Es posible programar los valores de 1 a 15. La "Confirmación acuse de recibo" del test de transmisión CLIP ocasionará que el módulo detenga la repetición de la transmisión (p.ej. si el test de transmisión está programado para estar repetido 5 veces, pero la primera transmisión ya ha sido recibida, el GPRS-T1 no enviará las 4 restantes transmisiones).
- **-> SMS** si el campo "Confirmación" está seleccionado, y la recepción del test de transmisión no está confirmada, el convertidor puede enviar mensaje SMS "CLIP failed" al número de teléfono seleccionado.

#### **CLIP**

- **CLIP inicia el test de transmisión**  si esta opción está activada, es posible enviar el test de transmisión utilizando el servicio CLIP. Es necesario llamar al número del GPRS-T1 y después de haber oído el tono de marcación, descolgar – el convertidor identificará el número de teléfono del llamante y enviará el test de transmisión conforme con los ajustes programados.
- <span id="page-15-0"></span>**Enviar SMS con estado del módulo al CLIP** – si esta opción está activada, es posible obtener información sobre el estado del convertidor con el uso del servicio CLIP. Es necesario llamar al número del GPRS-T1 y después de haber oído el tono de marcación, descolgar – el convertidor identificará el número de teléfono del llamante y enviará a este número un mensaje SMS que contiene la siguiente información:
	- − nombre de módulo;
	- − versión de software del convertidor (número de versión y fecha de su compilación);
	- − nivel actual de la señal recibida por la antena;
- **Reacción al CLIP sólo cuando el número está en la lista de los núm. tel. para avisar** si esta opción está activada, el convertidor sólo enviará un test de transmisión o un mensaje SMS con información sobre el estado sólo cuando el número de teléfono, identificado gracias al servicio CLIP, es uno de los números de teléfono programado en la pestaña "Teléfono GSM, Receptoras de alarmas" en la lista "Números de teléfonos para avisar y test de transmisión".
- *Nota: Si la opción "Reacción al CLIP sólo cuando el número está en la lista de los números de teléfono para avisar" no está activada, el test de transmisión y los mensajes SMS con información sobre el estado del dispositivo pueden ser enviados no más frecuentemente que una vez cada diez minutos:*
	- − *para los números de la lista son enviados inmediatamente por el GPRS-T1,*
	- − *para los números fuera de la lista pueden ser enviados por el GPRS-T1 no más frecuentemente que una vez cada diez minutos.*

#### **Mensajes SMS / CLIP**

El convertidor GPRS-T1 puede ser utilizado no sólo con fin de reporte sino también con fin de notificación por medio de mensajes SMS, servicio CLIP o ambas funciones a la vez. Es posible definir 32 eventos como máximo, y para cada uno de ellos el contenido del mensaje SMS. Cuando el convertidor ha recibido el código de evento determinado, la notificación será realizada. La función de notificación mediante SMS / CLIP funciona independientemente de la función de reporte. No está disponible en el caso de los códigos en formato SIA.

- **Notificación aviso SMS / CLIP** activar esta opción cuando el convertidor debe informar por medio de SMS / servicio CLIP sobre la recepción de los códigos de eventos seleccionados.
- **Añadir número de partición / usuario / entrada al SMS** esta opción se refiere a los códigos de eventos en formato Contact ID. Si está activada, un mensaje SMS que informa sobre la recepción del código de evento seleccionado enviado por GPRS-T1 será completado automáticamente con número de partición donde el evento ha ocurrido y número de usuario o zona que ha ocasionado que el evento aparezca.
- **IDENT.** identificador con el que el código de evento debe ser recibido para que GPRS-T1 envíe mensaje SMS. Es conveniente introducir 4 caracteres (dígitos o letras de la A a la F). Si el valor del identificador introducido es "0000", el mensaje SMS no será enviado. La programación del identificador "FFFF" significa que la recepción de cualquier identificador que precede al código de evento ocasionará el envío del mensaje SMS.
- **Formato** formato en el que el código de evento debe ser recibido para que GPRS-T1 envíe mensaje SMS. Es posible seleccionar el formato 4/2 (para Ademco Express) o el formato CID (Contact ID). Para cambiar el formato visualizado, es conveniente hacer doble clic sobre el campo.
- **CÓDIGO** código de evento cuya recepción ocasionará el envío del mensaje SMS. Es posible programar 2 caracteres para el formato Ademco Express (dígitos o letras de la A a la F), y para el formato Contact ID – 3 dígitos. En el caso del formato Contact ID es posible utilizar el editor de códigos. Para abrir la ventana del editor de códigos, es preciso hacer clic con el ratón sobre el botón marcado con tres puntos, disponible en el campo "Evento".
- **R**  campo que se refiere a los códigos de eventos que deben ser enviados en formato Contacto ID. El dígito adicional en formato Contacto ID indica si esto es un nuevo evento/desarmado, o un nuevo fin de evento/armado. Es conveniente seleccionar este campo, si el código de evento recibido debe indicar el fin de evento/armado (doble clic con el ratón para seleccionar/quitar la selección).
- **T1 ... T4** es preciso definir a cuales de los números de teléfonos (ver: números programados en la pestaña "Teléfono GSM, Receptora de alarmas" en la lista "Números de teléfonos para la notificación y test de transmisión") y cómo realizar la notificación que informa sobre la recepción del código de evento. Están disponibles las siguientes opciones para seleccionar:
	- − campo vacío no notificación,
	- − s notificación por medio del SMS,
	- − c notificación por medio del servicio CLIP,
	- − sc notificación por medio del SMS y servicio CLIP.
- **SMS** introducir en este campo el contenido del mensaje SMS que será enviado después de recibir un código de evento seleccionado. El mensaje puede estar compuesto de 24 caracteres como máximo.

# <span id="page-17-0"></span>**4.4 PUESTA EN MARCHA DEL REPORTE POR GPRS**

Los parámetros y las opciones que deben ser programados para que el convertidor envíe los códigos de eventos recibidos utilizando la tecnología GPRS, están disponibles en la pestaña "Teléfono GSM, Receptoras de alarmas".

- 1. Introducir los parámetros de comunicación GPRS:
	- − nombre de punto de acceso (APN) para la conexión Internet GPRS;
	- − nombres de usuario para la conexión Internet GPRS;
	- − contraseñas para la conexión Internet GPRS;
	- − dirección IP del servidor DNS que debe ser utilizado por el convertidor (la dirección del servidor DNS no requiere la programación, si la dirección IP está introducida para la receptora de alarmas).
- 2. Configurar los parámetros de la/s receptora/s de alarmas:
	- − seleccionar la opción "GPRS";
	- − introducir la dirección IP de la receptora de alarmas (campo "Dirección de la receptora (GPRS)");
	- − introducir el número del puerto TCP sobre el que la comunicación con la receptora de alarmas será establecida;
	- − introducir la clave de codificación de datos enviados a la receptora de alarmas (campo "Clave de receptora");
	- − introducir la clave GPRS.
- 3. Programar los parámetros referentes a la simulación de la receptora de alarmas:
	- − introducir el número de teléfono definido en la central de alarmas para la receptora de alarmas que debe ser simulada por el convertidor;
	- − definir si GPRS-T1 debe simular un fallo de la línea telefónica, si el teléfono móvil falla al loguearse a la red GSM (opción "Desactivar el voltaje de la línea telefónica si hay problema con GSM").
	- − en caso de eventos en formato Ademco Express o bien Contact ID definir la duración de la señal generada por el convertidor para confirmar la recepción del evento desde la central de alarmas (campo Duración de saludo de despedida ("kiss off"));

− en caso de eventos en formato SIA definir los parámetros referidos para la confirmación de acuse de recibo del evento ("Confirmación SIA" – seleccionar de la lista una central a la cual está conectado el convertidor lo que ocasionará la selección automática de los parámetros adecuados, o bien definir individualmente los parámetros "Duración de confirmación" y "Demora de confirmación" después de haber seleccionado la opción "Configuración de usuario").

## <span id="page-18-0"></span>**4.5 PUESTA EN MARCHA DEL REPORTE POR SMS**

Todos los parámetros y opciones que deben ser programados para que el convertidor envíe los códigos de eventos recibidos por medio de los mensajes SMS, están disponibles en la pestaña "Teléfono GSM, Receptoras de alarmas".

- 1. Introducir el número de centro del servicio SMS (campo "Número de centro SMS").
- 2. Configurar los parámetros de la/s receptora/s de alarmas:
	- − seleccionar la opción "SMS";
	- − introducir el número de teléfono GSM en el que la receptora de alarmas recibe el mensaje SMS (campo "Núm. teléfono (SMS)");
- 3. Programar los parámetros referentes a la simulación de la receptora de alarmas:
	- − introducir el número de teléfono definido en la central de alarmas para la receptora de alarmas que debe ser simulada por el convertidor;
	- − definir si GPRS-T1 debe simular un fallo de la línea telefónica, si el teléfono móvil falla al loguearse a la red GSM (opción "Desactivar el voltaje de la línea telefónica si hay problema con GSM");
	- − en caso de eventos en formato Ademco Express o bien Contact ID definir la duración de la señal generada por GPRS-T1 para confirmar la recepción del evento desde la central de alarmas (campo Duración de saludo de despedida ("kiss off"));
	- − en caso de eventos en formato SIA definir los parámetros referidos a la confirmación de acuse de recibo del evento ("Confirmación SIA" – seleccionar de la lista una central a la cual está conectado el convertidor lo que ocasionará la selección automática de los parámetros adecuados, o bien definir individualmente los parámetros "Duración de confirmación" y "Demora de confirmación" después de haber seleccionado la opción "Configuración de usuario").
- 4. Definir el formato de mensaje SMS en el que los códigos de eventos serán enviados a la receptora de alarmas.

## **4.6 PUESTA EN MARCHA DE LA NOTIFICACIÓN POR SMS / CLIP**

La notificación por SMS / CLIP está realizada independientemente de la monitorización. GPRS-T1 no tiene que enviar los códigos de eventos recibidos a la receptora de alarmas (para ambas receptoras de alarmas es posible seleccionar la opción "Desactivada"), para notificar sobre la recepción de los códigos de eventos seleccionados mediante mensaje SMS, servicio CLIP o ambas funciones a la vez. En tal caso, el convertidor confirmará la recepción del código de evento, mientras notificará sólo sobre la recepción de los códigos seleccionados.

- 1. Introducir el número de centro del servicio SMS (campo "Número de centro SMS" en la pestaña "Teléfono GSM, Receptoras de alarmas").
- 2. Programar los parámetros referidos a la simulación de la receptora de alarmas (pestaña "Teléfono GSM, Receptoras de alarmas"):
	- − introducir el número de teléfono definido en la central de alarmas para la receptora de alarmas que debe ser simulada por GPRS-T1;
- − definir si GPRS-T1 debe simular un fallo de la línea telefónica, si el teléfono móvil falla al loguearse a la red GSM (opción "Desactivar el voltaje de la línea telefónica si hay problema con GSM").
- − en caso de eventos en formato Ademco Express o bien Contact ID definir la duración de la señal generada por el convertidor para confirmar la recepción del evento desde la central de alarmas (campo Duración de saludo de despedida ("kiss off"));
- − en caso de eventos en formato SIA definir los parámetros referidos a la confirmación de acuse de recibo del evento ("Confirmación SIA" – seleccionar de la lista una central a la cual está conectado el convertidor lo que ocasionará la selección automática de los parámetros adecuados, o bien definir individualmente los parámetros "Duración de confirmación" y "Demora de confirmación" después de haber seleccionado la opción "Configuración de usuario").
- 3. Introducir los números de teléfonos sobre los que la notificación SMS / CLIP será realizada (tabla "Números de teléfono y test de transmisión" en la pestaña "Teléfono GSM, Receptoras de alarmas").
- 4. Seleccionar la opción "Notificación SMS / CLIP" (pestaña "Test de transmisión, notificación SMS / CLIP").
- 5. En el caso de los códigos de evento recibidos en formato Contact ID, es posible activar adicionalmente la opción "Añadir número de partición / usuario / entrada al SMS" (pestaña "Test de transmisión, notificación SMS / CLIP").
- 6. Definir cuáles de los eventos, a cuales de los números de teléfonos y cómo debe notificar el convertidor (pestaña "Test de transmisión, notificación SMS / CLIP"):
	- − introducir el identificador con el que debe ser recibido el código de evento para que el convertidor pueda realizar la notificación SMS / CLIP (campo "IDENT.");
	- − definir el formato en el que debe ser recibido el código de evento para que el convertidor realice la notificación SMS / CLIP (campo "Formato");
	- − introducir el código de evento cuya recepción ocasionará el envío de mensaje SMS / la realización de la notificación mediante el servicio CLIP (para el formato Contact ID, es posible utilizar el editor de códigos que está disponible después de hacer clic con el ratón sobre el botón marcado con tres puntos separados, disponible en el campo "Evento");
	- − en el caso de los códigos de eventos recibidos en formato Contact ID, definir si esto es un nuevo evento/armado, si el fin de evento/armado (campo "R");
	- − seleccionar los números de teléfonos sobre los cuales debe ser enviado un mensaje SMS que informa sobre la recepción del código de evento / la notificación debe ser realizada mediante el servicio CLIP (campos "T1", "T2", "T3" y "T4");
	- − introducir el contenido del mensaje SMS que será enviado después de recibir el código de evento seleccionado (campo "SMS").
- *Nota: En la barra inferior del programa GPRS-Soft se visualiza la información sobre el último evento recibido por el convertidor. En la central, la activación de un evento sobre el cual el convertidor debe informar facilitará la programación de un código de evento adecuado.*

## **5. RESTAURACIÓN DE LOS AJUSTES DE FÁBRICA**

Para restaurar los ajustes de fábrica, es preciso seleccionar en la barra de menú el comando "Conexión", y luego en el menú que se abrirá, seleccionar la función "Ajustes de fábrica". Un comunicado será visualizado donde hace falta confirmar el deseo volver a los ajustes de fábrica del GPRS-T1.

| GPRS-Soft v1.04.002<br><satel></satel> |                                      |       |  |                                |                                                     |  |  |              |              |
|----------------------------------------|--------------------------------------|-------|--|--------------------------------|-----------------------------------------------------|--|--|--------------|--------------|
| Archivo                                | Comunicación                         | Ayuda |  |                                |                                                     |  |  |              |              |
| lóduld                                 | ■ RS-232<br>TCP/IP<br>Configuración  |       |  |                                | $2 - 16$                                            |  |  |              | <b>Nivel</b> |
| Teléfond                               | Cargar<br>Guardar                    |       |  | Ctrl+O<br>Ctrl+U               | misión, Aviso por CLIP/SMS<br>eceptora de alarmas 1 |  |  |              |              |
| Identific.                             | Fallos                               |       |  | Ctrl+A                         | Desactivada C SMS                                   |  |  |              | GPRS         |
| $\overline{\mathbf{v}}$ Prod<br>Núr    | Inicio de test de transmisión Ctrl+T |       |  | GPRS, SMS si problema con GPRS |                                                     |  |  |              |              |
|                                        | Ajustes de fábrica                   |       |  |                                | m.teléfono (SMS):                                   |  |  | +34500500500 |              |

Fig. 9. Función "Ajustes de fábrica" en el menú "Conexión".

En los ajustes de fábrica, la mayoría de los parámetros no están definidos, y las opciones no están activadas. Los siguientes parámetros están definidos:

#### **Pestaña "Teléfono GSM, Receptora de alarmas"**

Receptora de alarmas 1 / 2:

Desactivada – campo marcado

Simulación de receptora

Duración de confirmación – 600 ms

Confirmación (kiss-off) SIA – Conf. usuario

Duración de confirmación (kiss-off) – 100 ms

Demora de confirmación (kiss-off) – 100 ms

Formato SMS – Event =  $\bullet$ ,  $\uparrow$ ,  $\cdot$ ,  $\leftarrow$ ,  $\rightarrow$  =

#### **Pestaña "Test de transmisión, Aviso SMS / CLIP"**

CLIP:

Reacción al CLIP únicamente cuando el número está en la lista de núm. tel. para avisar - opción desactivada

Aviso SMS / CLIP:

Formato – 4/2

# **6. DATOS TÉCNICOS**

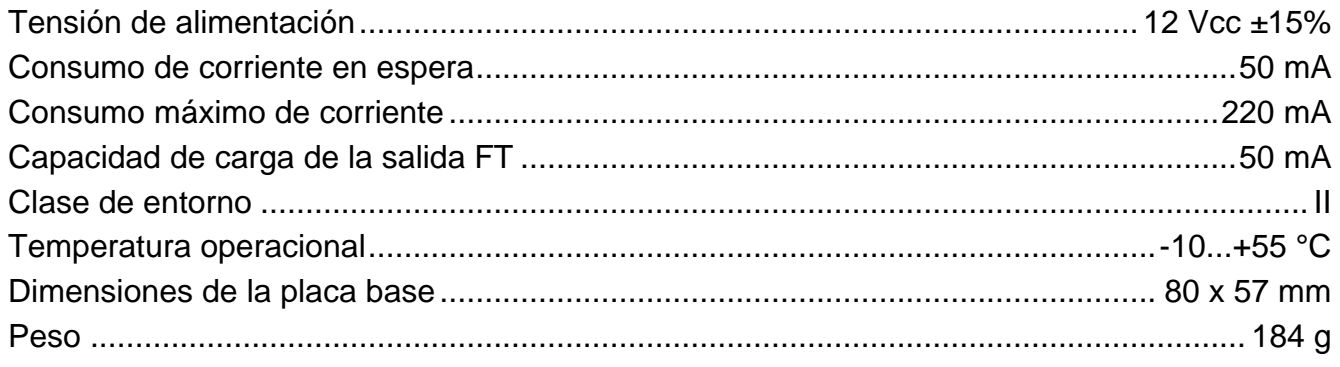